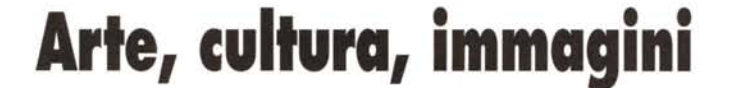

•..........................................................................................................•

*Nel panorama non ricchissimo che si apre sul mondo dei eD-ROM in lingua italiana, fatto da una sparuta schiera di prodotti di varie qualità e ambizioni, ecco aggiungersi un titolo che si propone ad un pubblico culturalmente impegnato e un altro che intende servire un pubblico più vasto*

## *di Dino Joris*

## *STILL MOVIE da Giotto: La Cappella degli Scrovegni*

Un titolo impegnativo per un'opera impegnativa che è anche un titolo contraddittorio. «Stili» significa fermo, immobile (natura morta in inglese si dice «stili nature»); «movie» significa, nel linguaggio familiare americano, cinema (quindi movimento) ed ha uri'assonanza con «move», muovere, spostare.

Eppure .. non c'è in realtà contraddizione, perché davvero di «movimento» in questo CD-ROM ce n'è molto, sia a livello di immagini che di suoni e di navigabilità. Anche se all'avvio del programma si può provare il timore che gli autori non abbiano capito le esigenze di movimento che ha un libro multimediale (in un primo momento si ha l'impressione che stia per iniziare un documentario televisivo fatto con una telecamera fissa e una voce fuori campo e si teme di essere ricondotti allo stato di spettatori inerti ed impotenti cui siamo abituati con «mamma TV») prestissimo, nello spazio di un minuto, i timori sono fugati.

Infatti, dopo la presentazione di tipo quasi cine-televisivo (per fortuna non ci sono filmati nel CD-ROM), che offre informazioni sui realizzatori dell'opera, un provvidenziale pulsante ci consente di passare direttamente alla «stanza dei bottoni», dalla quale il lettore può effettuare le sue scelte.

Le istruzioni sono sempre necessarie quando il lettore non è avvezzo all'uso del computer, ma se questi ha un minimo di familiarità con Windows probabilmente troverà la sua strada alla consultazione dell'opera senza bisogno di ricorrere agli aiuti che sono comunque disponibili con un click sul pulsante contrassegnato da un punto interrogativo, presente praticamente in ogni schermata.

Una delle «gioie» di questo prodotto multimediale consiste nel fatto che mentre scrivo questo articolo con Winword, nelle finestre sottostanti ho in attività sia La Cappella degli Scrovegni che il programma di grafica che uso per la cattura delle immagini. Il tutto avviene senza una sbavatura, senza difficoltà, al contrario delle recensioni dei mesi scorsi, nelle quali in qualche occasione ho dovuto lamentare una scarsa capacità di cogestione di certi programmi.

Probabilmente vi chiederete se l'utente normale ha bisogno di queste capacità di cogestione, io penso proprio di sì, perché sempre di più i CD-ROM divengono strumenti di studio e riferimento e questa opera si propone anche come strumento di studio. La possibilità di scrivere (o catturare immagini) mentre si leggono le informazioni dal CO mi sembra di grande importanza. A proposito di questo, devo segnalare un difet-

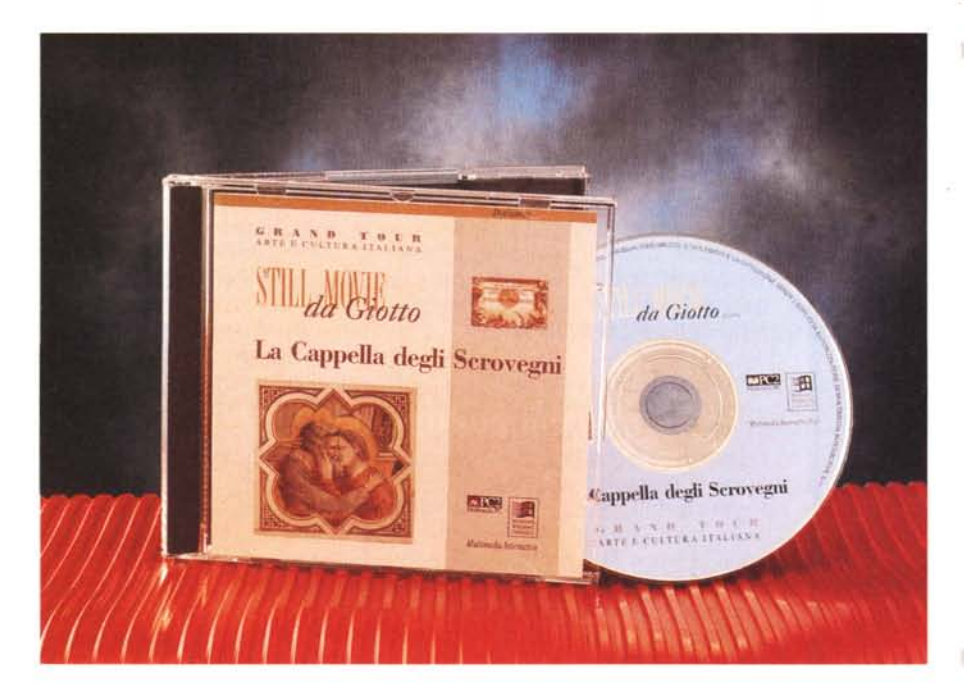

### **GRANDTOUR ARTE E CULTURA ITALIANA STILL MOVIE da Giotto** *La Cappella degli Scrovegni*

### **Produttore e distributore:**

*Multimedia Interactive s.r.l. - Via Milano,* 17- *34132 Trieste. Tel. 040/361115 - Fax 040/ 370307* **Prezzi** *(/VA inclusa): Licenza singola Lit. 200.000 Licenza per uso in rete Lit. 900.000*

### **MILLEFOTO VOL. 1**

#### **Produttore:**

*A.C.S. Software - Via XXVIII Maggio, 3 25024 Leno (BS). Tel/Fax 030/9048099*

## **Distributori:**

*COC Point - Via T. Romagnola, 61 56012 Fornacette (PI). Tel.0587/422022 Lifeboat Italia - Via Galileo Ferraris, l*

*21047 Saronno (VA). Tel 02/9670 1592* **Prezzo** *(/VA inclusa):*

*Millefoto Voi* l *Lit.65.000*

to: i testi non sono disponibili per la copiatura nella clipboard di Windows. Mi sembra doveroso invitare i responsabili di Multimedia Interactive a prendere in considerazione la possibilità di adeguare le future versioni e gli altri prodotti a questa esigenza di copiatura che, non ho dubbi, molti utenti possono ritenere più che utile.

Il mio è il giudizio di un incompetente in fatto di storia dell'arte, ma ritengo che l'opera abbia una sua validità: è preparata con le giuste dosi di amore e cura ed è quindi capace di sollecitare l'interesse anche del profano (aggiungo che mi è venuta voglia di pianificare una visita in loco alla prima occasione utile). La scelta della musica e degli strumenti rivela anch'essa cura e competenza; la voce fuori campo è di elevata professionalità. Insomma, l'opera ha caratteristiche tali da poter raccogliere consenso da molti se non da tutti.

Non posso fare a meno di formulare una riserva sulla scelta fatta dal responsabile commerciale della Multimedia Interactive consistente in un prezzo di vendita forse un po' elevato: 200.000 lire, che è da considerare francamente eccessivo e certo non giustificato dai costi di riproduzione del CD-ROM, oramai scesi al livello di poche migliaia di lire. Se una ragione c'è a tale scelta, la troviamo probabilmente nell'alto costo di produzione, che potrebbe essere nell'ordine delle centinaia di milioni.

Francamente, non so neanche se ciò può giustificare il prezzo di vendita ele-

> *Figura l L 'awio dell'opera.*

vato: calibrare il prezzo in base alla qualità del prodotto è come voler fare pagare al cinema un biglietto differenziato a seconda della qualità del film. Il biglietto è di 10.000 lire sia per il capolavoro che per i film di terzo ordine: è il pubblico a decretare il successo commerciale dell'opera. Non voglio dire che tutti i CD-ROM debbano essere venduti allo stesso prezzo, ma certo le differenze potrebbero essere meno sensibili.

Il CD-ROM «La Cappella degli Scrovegni» è certamente un prodotto piuttosto elitario, ma certo a 200.000 lire la sua appartenenza ad una ristretta schiera di utenti è assicurata!

Pensando alla buona qualità generale del prodotto, sarebbe forse più opportuno cercare di raggiungere il giusto profitto contando su una maggior quantità di CD venduti a scapito del prezzo ridotto. Con la oggettiva scarsità di materiale disponibile in lingua italiana, non è ozioso pensare che con un prezzo più allineato alla media di mercato, molti utenti si deciderebbero all'acquisto anche quando non particolarmente interessati alla storia dell'arte; senza considerare . che la maggior diffusione dell'opera diverrebbe anche meritoria da un punto di vista culturale.

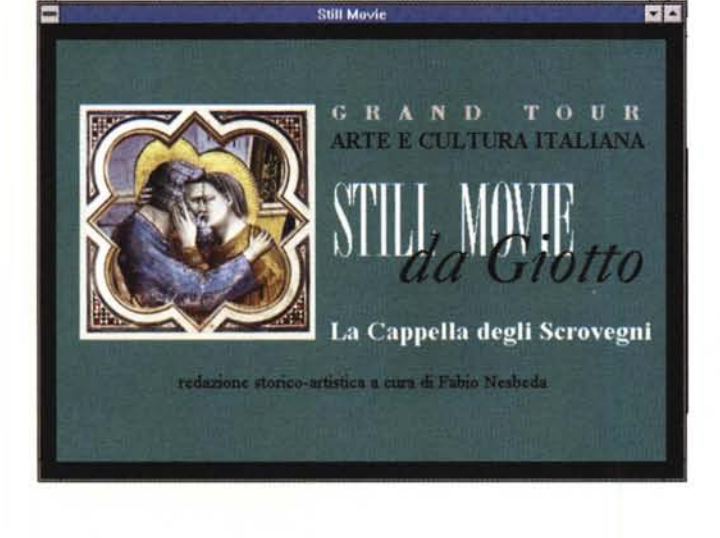

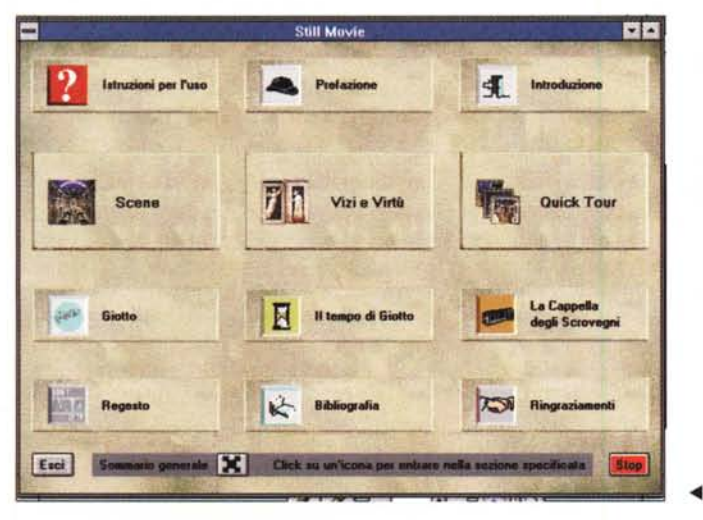

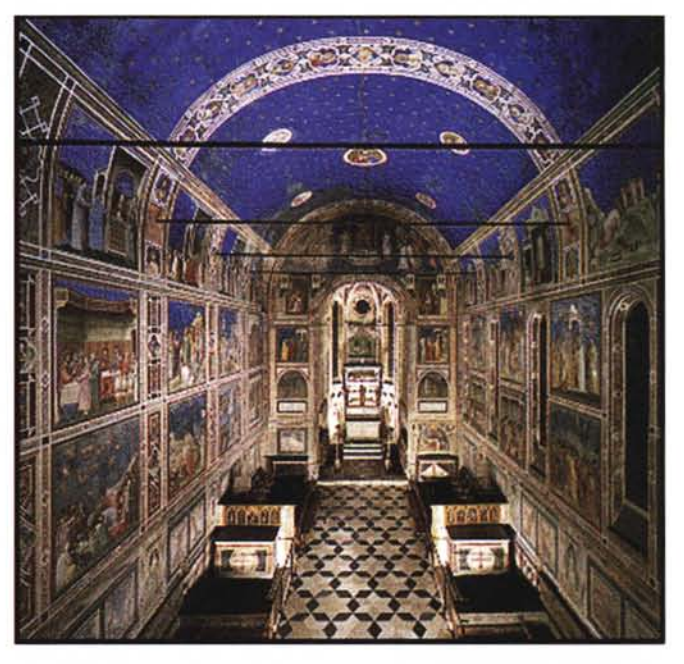

*Figura* 2 - *La Cappella degli Scrovegni .*

*.•• Figura* 3-*La "stanza dei bottoni)).*

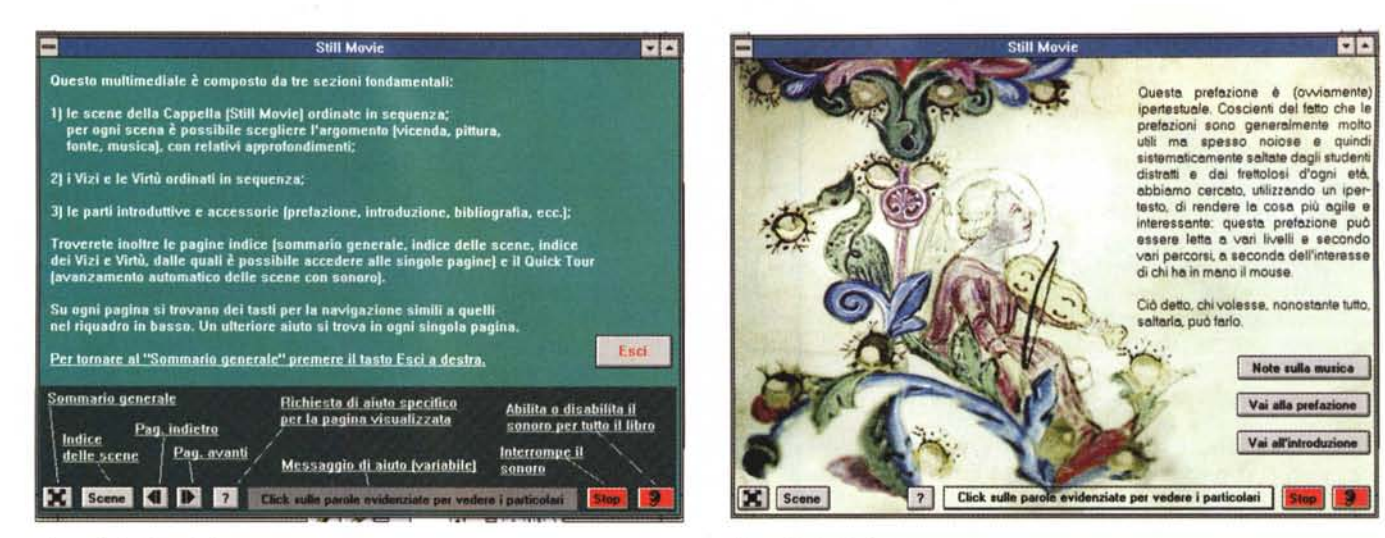

Figura 5 - La Prefazione.

Figura 4 - Le istruzioni

**Still Movie** EM **INTRODUZIONE CAPPELLA DEGLI SCROVEGNI** .<br>Venne costruita per il palazzo di famiglia degli Scrovegni agl inizi del sec. XIV, e fu dedicata alla Vergine Maria.<br>Attualmente la chiesetta è visitabile partendo dal Museo Civico attiquo, situato nel chiostro del Convento degli Eremitari, che permette al visitatore più attento di cogliere<br>aspetti dell'antica Padova preromana e romana, nonché dell'arte padovana in epoca medievale e rinascimentale. La<br>veste architettonica esterna della cappella è piuttosto dimessa. Essa racchiude, però, all'interno un prezioso<br>manto di affreschi, che rappresentano un ciclo unitario. ezia Le Bas tà é oli Sere **X** Scene Ø

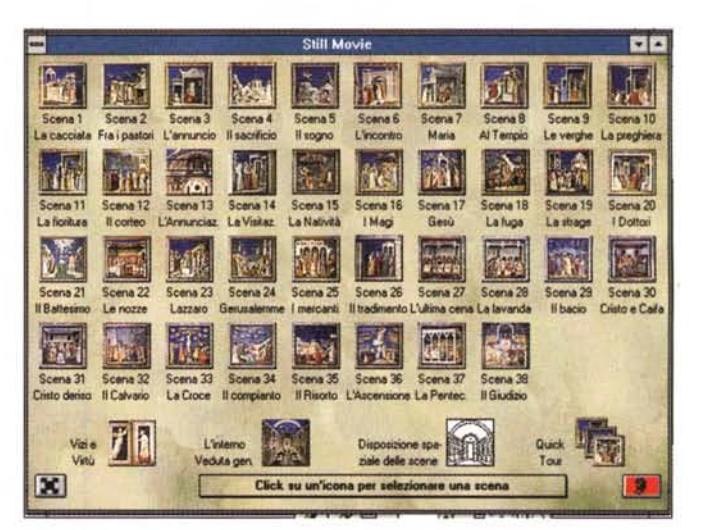

Figura 6 - Ipertesto

Figura 7 - Le icone delle Scene.

Ma seguitemi ancora per capirne di più e per meglio valutare l'acquisto.

## Funzionalità e uso

Dopo le schermate di apertura, consistenti in testi manoscritti del XIII secolo e musica strumentale della medesima epoca, inizia una presentazione con immagini e voce fuori campo nella quale vediamo un esterno della cappella e successivamente altre immagini introduttive, per arrivare infine a quella che io ho definito la «stanza dei bottoni».

In questo ambiente è possibile controllare la nostra visita culturale e lo strumento informatico: ci avviamo con un click verso il Quick Tour, che poi altro non è se non una presentazione.

Essa è sia scritta che verbale (il testo viene letto dalla voce fuori campo) e il testo è evidenziato in modo tale da fare capire quali sono le parti di ipertesto che ci consentono di passare all'argomento di nostra scelta con un semplice click

Al pulsante di introduzione non ricorrerete probabilmente che nel corso del primo accesso all'opera (sia vostro che quello dei vostri ospiti) e così sarà per la prefazione: ma non evitatele «tout court» come spesso si fa con il libri, in questo caso l'esame può essere utile.

Per avere un'idea di come navigare nell'opera potete anche cliccare sul pulsante «? Istruzioni per l'uso» che ne attiva la finestra.

Come potete vedere dalla figura con la didascalia «Ipertesto», i testi sono generalmente posti sulla destra dello schermo: con un click sulle parti segnalate con la sottolineatura si apre una finestra di dimensioni variabili che mostra il testo relativo alla scelta operata.

Per quanto riguarda l'accesso rapido alle varie scene, si ha a disposizione il riquadro con le icone descrittive di ognuna (Le Scene), per guadagnare l'accesso a quella prescelta con un solo click. Quelle che vedete sono le immagini di alcune di esse, che dimostrano anche la possibilità di zoom, peraltro limitata a valori fissi stabiliti dal programmatore: sarebbe stato meglio poter avere una certa libertà di impiego di questa funzione, cosa che è peraltro tecnicamente possibile.

Spesso c'è una certa divergenza tra la qualità delle immagini stampate e quelle che si possono osservare a video, e questo può costituire uno svantaggio a volte per l'uno, a volte per l'altro mezzo. Le immagini stampate pos-

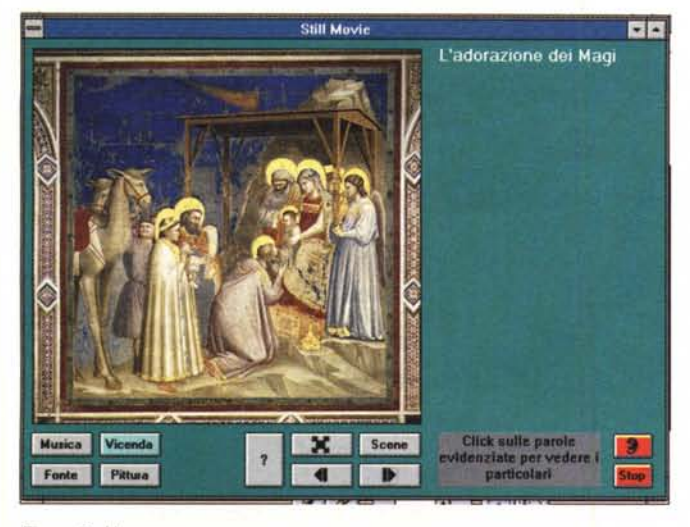

*Figura* 8 - *Una scena.*

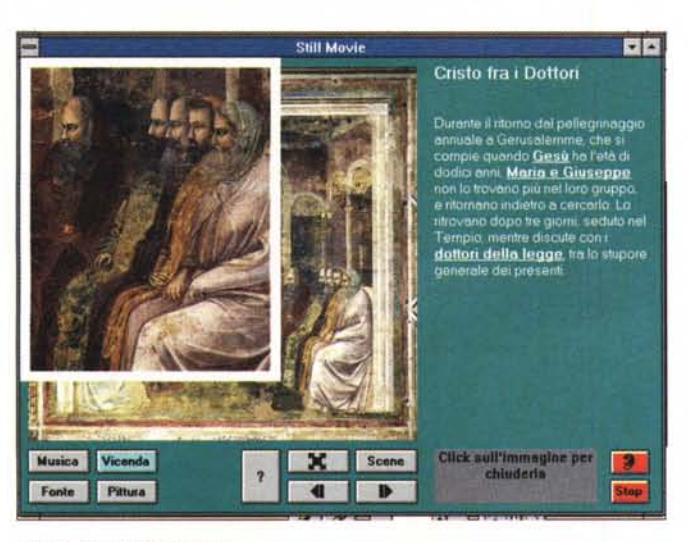

*Figura 10 - L'effetto zoom.*

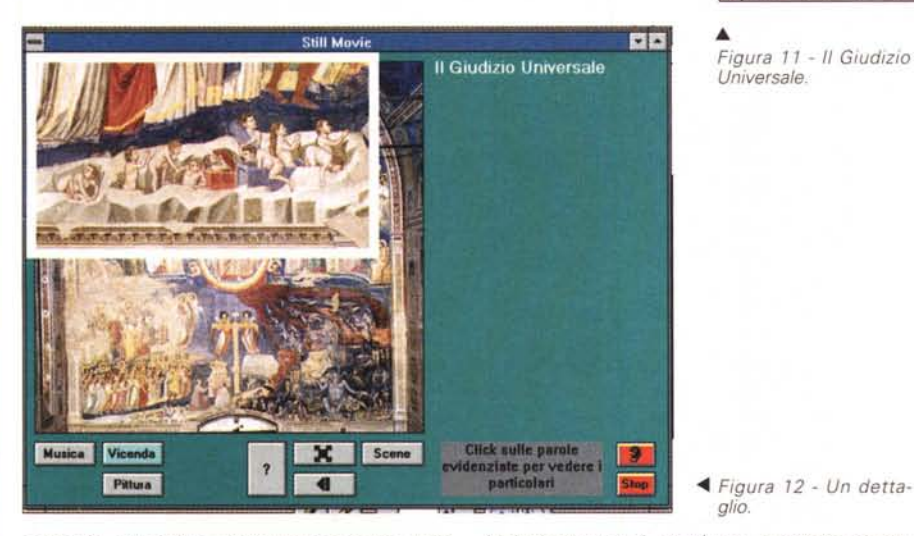

sono in qualche caso presentare una perdita di qualità, ma posso assicurarvi che le immagini a video sono belle da vedere, anche avendo una scheda di (relativamente) modesta portata come una 640x480 a 256 colori.

*glio.*

Visto che ho accennato ai requisiti di visualizzazione, completo il quadro di-

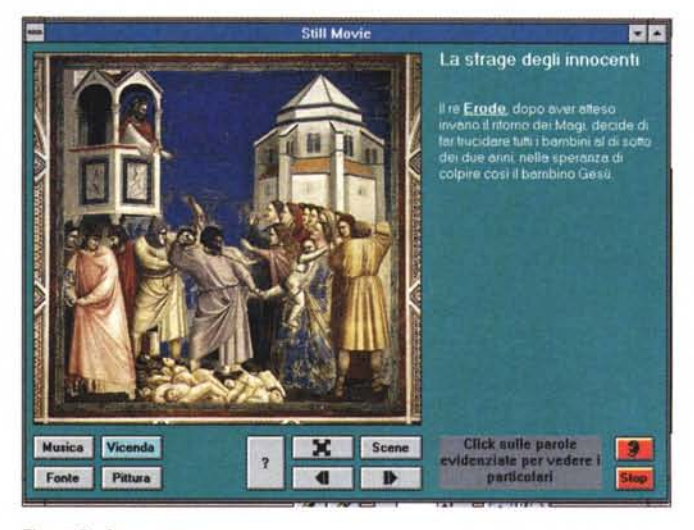

*Figura* 9 . *Ancora una scena.*

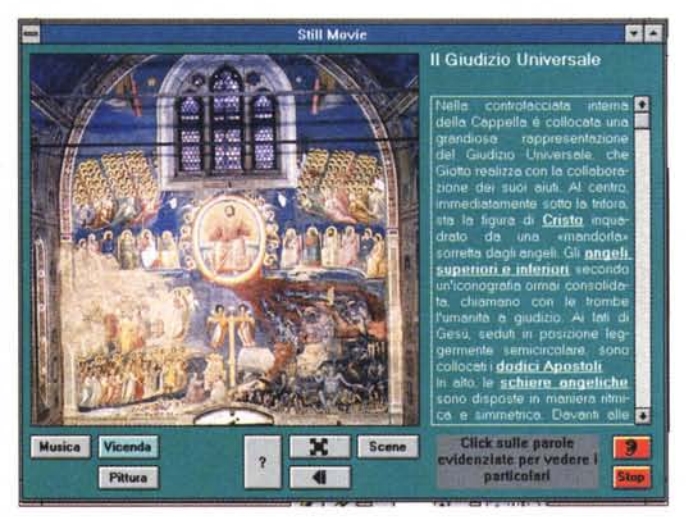

• *Figura* 11 - */I Giudizio Universale.*

cendo che per questa opera multimediale i requisiti sono costituiti da un 486 con 4 Mbyte di memoria, Windows 3.1, scheda audio a 16 bit, lettore CD-ROM a doppia velocità, SuperVGA con grafica a colori a 16 bit. Logicamente, se il vostro 486 è di tipo veloce ed ha 8 MB di memoria, avete tutto da guadagnare. Oggi si tende sempre più a lavorare con immagini impegnative, quindi velocità e memoria tendono a diventare dei requisiti quasi indispensabili (ho appena promosso il mio PC al grado di DX4-100: vi assicuro che è diventata una vera gioia lavorare con le immagini).

Concludendo, «La Cappella degli Scrovegni» merita senza meno una visita multimediale e una di persona, nell'ordine che preferite (i lettori di Padova certamente avranno meno dubbi). Certo che se abitate a qualche centinaio di chilometri potrete prendere più facilmente una decisione sulla priorità.

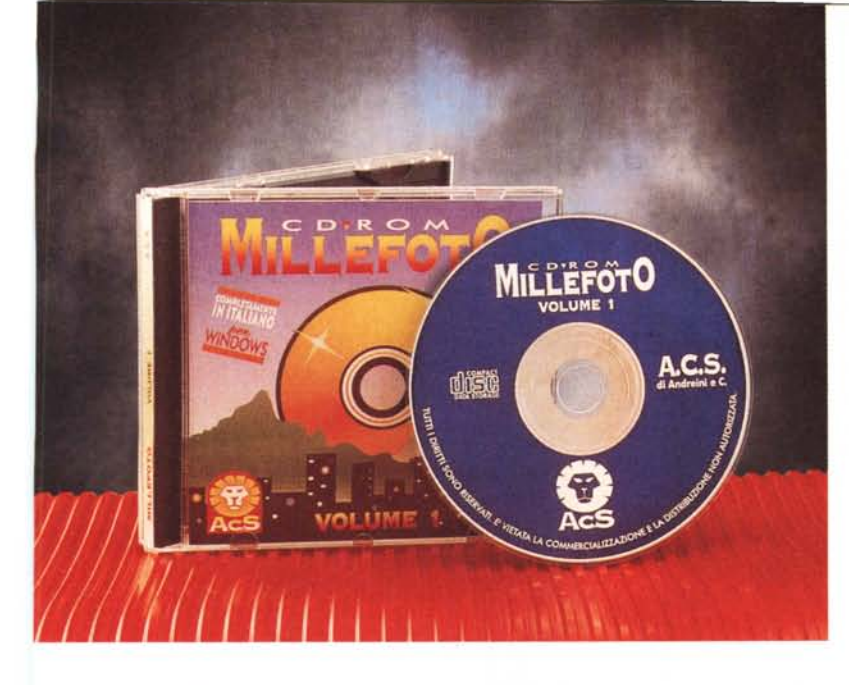

# *Millefoto Vol. 1*

Questo è il secondo titolo che esamineremo questo mese e devo ammettere che il titolo non è casuale poiché le foto sono veramente 1.000: 521 in formato GIF e 479 in formato JPG. Moltissime sono le immagini di libero utilizzo (la grande maggioranza); alcune, quelle firmate, sono invece «for your eyes only», nel senso che le potrete solo guardare, ma non potrete utilizzarle. I soggetti delle foto sono vari e vanno dai panorami montani ai cibi, dai fiumi e canali alla flora, dai paesaggi marini a scene di architetture cittadine, alla gente, e così via.

Visto che l'interfaccia grafica opera in ambiente Windows, si possono facilmente visualizzare le foto del CD per copiarle negli appunti (Clipboard) e utilizzarle con vari programmi di grafica. Avrete così la possibilità di convertire i file nei formati TGA, PCX, BMP, TIF, DIB, oltre che gli originari GIF e JPEG; in proposito, avete provato la versione 3.0 del programma shareware Paint-ShopPro? Se non lo avete fatto, procuratevelo, è veramente di livello eccezionale.

Le immagini sul CD sono in due formati, GIF e JPEG, che hanno la caratteristica di comprimere ogni immagine pur garantendo la qualità e i colori.

Per la visualizzazione corretta delle immagini in 256 colori e True Color RGB, è necessario avere installata una scheda video Super VGA con 1 Megabyte di memoria video e, nel setup di Windows, un driver con almeno 32.000 colori contemporanei, altrimenti le immagini con maggior numero di colori non saranno riprodotte correttamente.

Il CD contiene i file di un programma, Visualizer 1.0, che è fornito dagli autori come Freeware, ovvero come software da distribuire liberamente (potrete fare regali agli amici senza violare

le leggi sul copyright) che permette di visualizzare immagini e di navigare fra gli indirizzari presenti nel sistema. I formati gestiti da questo programma sono TGA, GIF, JPEG, PCX, TIF, BMP, DIB, WMF.

Nel CD Millefoto VoI. 1 è stata inserita anche una libreria di file WAV con programma di esecuzione, suddivisi in due formati: il formato Stereo, 8 Bit, 22 kHz, nell'indirizzario WAVS22K, con una qualità di riproduzione buona, ed il formato MONO, 8 Bit, 11 kHz, nell'indirizzario WAVM11K. Essi sono liberi da diritti e possono essere riprodotti su altri supporti. Bene, questo è quanto in fatto di informazioni generali sul prodotto, ma nella sostanza come si colloca Millefoto Vol. 1? Vi sono aspetti che mi inducono a muovere qualche riserva sulla qualità di questo lavoro. Non certo per i programmi di visualizzazione delle immagini o di esecuzione dei suoni, che svolgono il loro lavoro senza pretese, ma bene.

Ma proprio sulle foto stesse, che non sono destinate a reggere il confronto con la concorrenza più agguerrita. Tale concorrenza si rivolge a quel pubblico sofisticato ed esigente che vuole disporre del formato Kodak PhotoCD per ottenere il massimo della risoluzione e della qualità. A questo tipo di pubblico si è rivolta la canadese Corei con il suo pacco di 200 CD con 20.000 foto (sì, non ho sbagliato con gli zeri, si tratta proprio di duecento CD e ventimila foto) con un costo a foto inferiore alle 100 lire, per un investimento totale da parte dell'acquirente di 1.800,000 lire.

Millefoto offre invece i formati GIF o

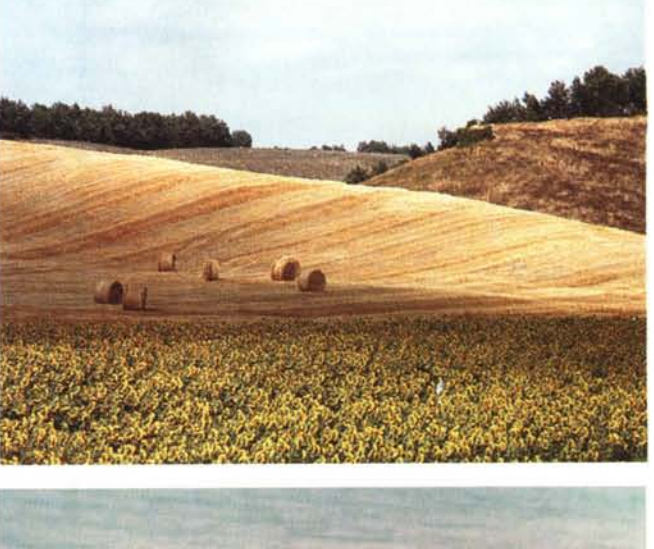

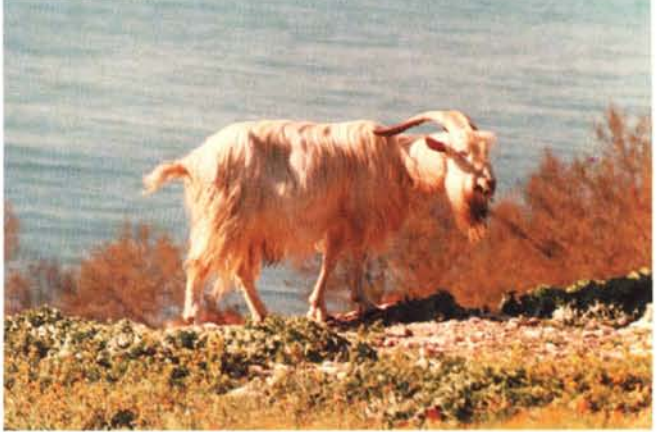

JPG, con i quali si ottengono risultati diversi: un po' inferiori. Tuttavia non è detto che tutti noi si abbia sempre la necessità di fare le cose al massimo livello qualitativo, vi sono moltissimi casi nei quali ci si può accontentare di risoluzioni minori senza per questo perdere realmente di efficacia. In questi casi l'acquisto di Millefoto, che comporta la spesa relativamente modesta di 65.000 lire, potrebbe rivelarsi vantaggioso.

Per un nanosecondo mi sono chiesto perché non sia stato usato il formato Kodak anche in Millefoto, ma subito mi sono ripreso: sono pronto a scommettere (anche se tiro a indovinare) che l'approccio dei creatori di Millefoto con la Kodak sia stato scoraggiato dai costi dei diritti che probabilmente solo una distribuzione mondiale come quella della Corel, può realmente permettersi.

Il mio giudizio complessivo su questo prodotto è sostanzialmente positivo: il rapporto qualità/prezzo è secondo me vantaggioso; per quanto riguarda la qualità delle foto, essa è più che accettabile, ne riproduco alcune in queste pagine per lasciare giudicare voi.

Tenete presente che le foto sono state copiate nel loro formato GIF dal CD e passate alla fotocomposizione senza alcun intervento da parte nostra. Quello che vedete è quindi lo stesso tipo di risultato che otterrete voi: più che adeguato nella grande maggioranza dei casi. Mg

*Prodotti di Alta Qualita" e Convenienza*  $nei$  *Prezzi* 

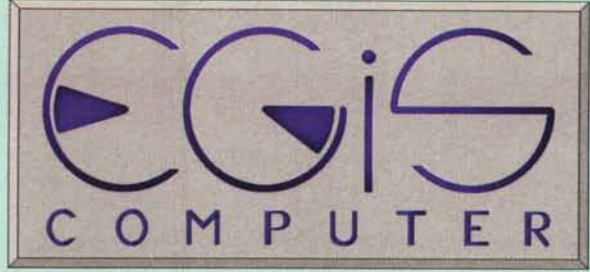

*Professionalita•. ed Assistenza Qualificata*

Pagamento rateizzato in tutta Italia - Vendita al minuto e per corrispondenza I Nostri Prezzi saranno il Tuo Grande Affare Forniture per Rivenditori : Servizio Diretto

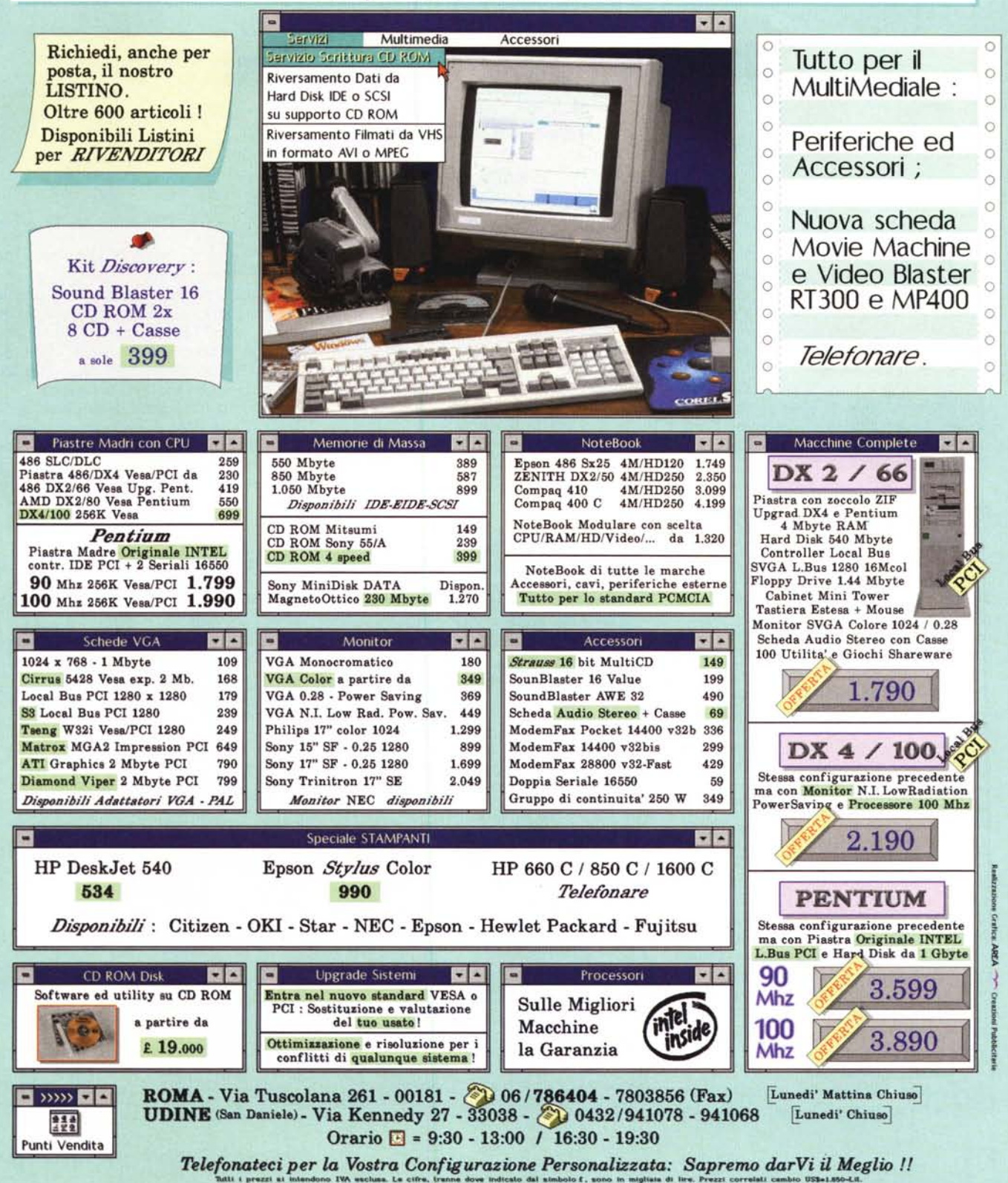